# MODUL MULTI MEDIA CD INTERAKTIF SEBAGAI MEDIA PENYAMPAI MATERI PEMBELAJARAN YANG EFEKTIF DAN AKTRAKTIF

Oleh : Kuncoro Wulan D.

### A. Modul CD Interaktif

 Seiring dengan perkembangan teknologi informasi, kebutuhan informasi yang aktual, menarik dan interaktif menjadi suatu tuntutan. Demikian pula dengan penyampaian materi dalam perkuliahan Disain Komunikasi Visual yang tentu saja membutuhkan berlembar-lembar teks, color print out, gambar-gambar, fotofoto, kaset audio maupun setumpuk kaset video.

Tentunya berbagai macam media tersebut diatas membutuhkan bermacammacam piranti ataupun alat seperti : *OHP, Epidioskop, Tape Recorder, Camera foto, Print out color transparancy, Video Player, Sound System, Televisi* dan lain sebagainya. Kalaupun berbagai macam piranti tersebut tersedia tentunya membutuhkan waktu, biaya serta pengorbanan tenaga yang cukup banyak dalam mempersiapkan alat-alat tersebut sebelum acara perkuliahan ataupun presentasi dimulai.

Dalam rangka lebih dapat memberikan materi perkulihan yang dapat diterima oleh mahasiswa peserta didik, maka dalam penyampaian materipun kita perlu menggunakan aplikasi teknologi informasi tepat guna yang sesuai kebutuhan dan tuntutan jaman, yaitu Modul Materi Perkuliahan Diskomvis yang dikemas dalam bentuk CD Interaktif. Dipilihnya media CD Interaktif ini, menjawab semua kesulitan dalam penyampaian materi seperti diatas yaitu tidak perlunya lagi mempersiapkan dan menggunakan berbagai macam piranti untuk suatu bahasan

materi perkuliahan. Media ini dapat menggabungkan teks, gambar, foto, audio maupun video dengan kemasan yang interaktif dan aktraktif.

Dikatakan *interaktif,* karena kita dapat berpindah dalam satu topik bahasan ke topik bahasan berikutnya maupun kembali ke topik sebelumnya dengan waktu yang singkat sesuai dengan kebutuhan kita.

Dikatakan *aktraktif,* karena dengan keterampilan dan kreatifitas kita dapat mengolah dan menggabungkan tampilan dengan animasi, suara, musik, serta teks dan gambar, dapat menghadirkan tampilan yang dapat menarik audiens dan lebih komunikatif sehingga audiens (mahasiswa) dapat mengetahui dan lebih jelas akan materi perkuliahan yang disampaikan.

Selain kedua hal diatas yaitu interaktif dan aktraktif, media CD Interaktif inipun tergolong murah dalam hal penggandaannya karena yang dibutuhkan adalah 1 keping CD Blank yang harganya amat terjangkau yaitu berkisar antara Rp. 4.000,- - Rp.15.000,-. Dalam 1 CD dapat memuat data berkapasitas 600 MB – 800 MB (± 600 disket 3,5") atau berdurasi kurang lebih 1jam untuk VCD.

#### B. Tip Dalam Pembuatan CD Interaktif

Sering kita temui beberapa contoh CD Interaktif yang memakai tombol-tombol navigasi Flash, animasi tulisan, transition atau animasi garis pembatas yang sama. Hal ini disebabkan adanya fasilitas Template yang telah disediakan oleh Software Macromedia Flash untuk pembuatan CD Interaktif, yang tujuannya untuk mempermudah penggunanya .

Dengan menggunakan software Macromedia Flash kita sudah dapat membuat suatu tampilan CD Interaktif yang cukup menarik apalagi ditambah dengan menggunakan software pendukung lainnya seperti: *Corel Draw, Adobe Photoshop, 3D S Max, Swiss, Macromedia Director, Cool Edit Pro, Nero Burn, Adobe After Effect, Adobe Primere*. maka cukuplah sampai disini saja.

Disamping penggunaan software-software pendukung untuk tampilan terbaik dalam pembuatan CD Interaktif tersebut diatas, maka peran yang terpenting adalah SDM-nya dimana ia harus mampu membuat sesuatu yang:

1. Unik :

Dalam membuat karya apapun seorang desainer menggunakan icon, animasi, button, d1l, yang juga telah digunakan atau dibuat oleh orang lain, tetapi disini yang terpenting adalah bagaimana membuat tampilan yang berbeda dan spesial / unik.

2. Komposisi :

Selalu memperhatikan komposisi warna yang akan digunakan dalam CD Interaktif yang dibuatnya, memperhatikan dominasi bentuk, penggunaan font atau karakter huruf serta tata letak.

3. Simple :

Coba tampilkan warna, bentuk, teks dan komposisi dengan menggunakan prinsip *"Keep it Simple",* hal ini ditujukan agar tampilan CD Interaktif tersebut terlihat rapi -bersih dan juga informatif.

4. Semiotika :

Semiotika adalah ilmu yang mempelalari tentang tanda-tanda. Dalam hal ini diharapkan dengan melihat tanda atau gambar, user/ audiens dapat dengan mudah dan cepat mengerti. Sebagai contoh: Jangan membuat gambar/image yang berkesan tombol, padahal itu bukan tombol/ link.

5. Ergonomis :

Tampilan CD Interaktif harus juga memperhatikan aspek ergonomi. Ergonomi disini adalah dalam hal kenyamanan untuk dapat dilihat dan dibaca dengan jelas oleh audiens.

6. Fokus :

Tentukan hirarki prioritas dari materi yang akan disampaikan, misalnya: Judul harus besar tetapi jangan sampai akhirnya akan konflik dengan subjudul yang berukuran hampir sama.

7. Konsisten :

Tentukan karakter huruf yang mudah dan jelas untuk dibaca, pakailah karakter huruf yang tidak berkait seperti : Arial, Futura, Avandgarde dll.

Gunakan warna-warna yang tidak terlalu meriah dan tetaplah konsisten antara tampilan 1 dengan tampilan yang lain.

## C. Desain Penyusunan Menu CD Interaktif

 Dalam pembuatan modul CD Interaktif, untuk memudahkan penggarapannya maka kita perlu mempersiapkan desain penyusunan menu CD Interaktif. Hal ini perlu dilakukan karena apabila tanpa desain dalam menyusun menu, maka kita akan terjebak pada lingkaran kebuntuan kiomunikasi dalam tampilam CD Interaktif karena tidak adanya Link atau penghubung antara materi satu dengan materi yang lain.

Berikut ini adalah contoh skema desain penyusunan menu yang sederhana tetapi cukup efektif dalam upanya menjalin komunikasi dengan audience.

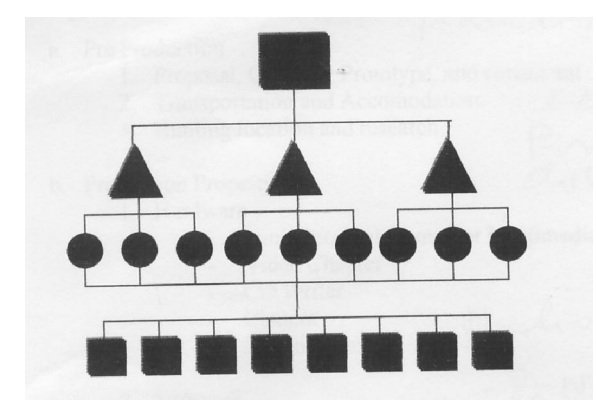

Desain Piramida

Struktur Piramid menunjuk ke semua level, tiga resource yang memiliki tingkat ketersediaan yang sama, cocok digunakan karena sama-sama menggunakan teks, suara, photo, video dan interaksi, sehingga user dapat memilih menu awal walaupun masih berada dilevel akhir dengan Content dapat disesuaikan dengan materi yang akan disampaikan kepada audiens.

D. Contoh Penyusunan Menu CD Interaktif Foto Media Makarios S. *(Lihat pada tayangan CD Interaktifnya)* 

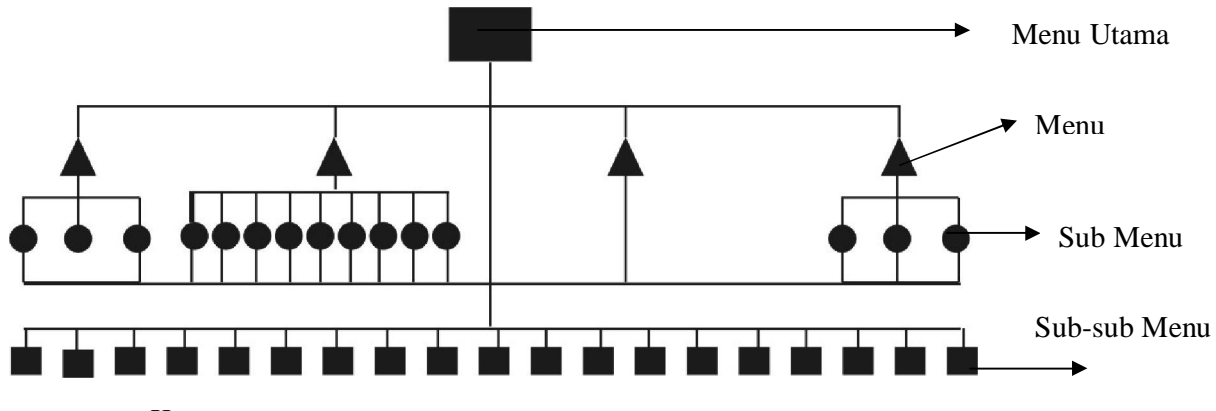

Keterangan :

## Menu Utama : Opening Tune

- 1. Fotografi Dasar
	- a. Bagian I
	- b. Bagian II
	- c. Bagian III
- 2. 10 Kiat Dasar Membuat Foto
	- a. Cobalah Mendekat ke Obyek......
	- b. Awas Goyangan Kamera....
	- c. Perhatikan Latar Belakang....
	- d. Hindari Memotret.....
	- e. Memotret di Pagi Hari....
	- f. Gunakan Tripod...
	- g. Pakai Aturan....
	- h. Coba Pakai Flash...
	- i. Perhitungankan Anada...
	- j. Memotret dan Terus....
- 3. Bundel 12
- 4. Asia Foto
	- a. Lihat Prosedur......
	- b. Isi Foto......
	- c. E-mail dan Alamat....
- E. Bahan dan Alat dalam pembuatan CD Interaktif.
	- 1. Komputer Pentium III / IV, min: Ram 128, HD 20
	- 2. CD. Writer
	- 3. Scanner
	- 4. CD Blank / CDR
	- 5. Software : *Macromedia Flash, Corel Draw, Adobe Photoshop, 3D S Max, Swiss, Macromedia Director, Cool Edit Pro, Nero Burn, Adobe After Effect, Adobe Primere.*
	- 6. Bahan / Materi Modul: Teks, Foto, Audio maupun Video

Demikianlah uraian singkat tata laksana pembuatan modul CD Interaktif yang Efektif dan aktraktif ini kami sampaikan, semoga hal ini dapat memberikan masukan dalam penyusunan Modul CD Interaktif guna lebih mendukung suksesnya penyampaian materi kuliah dalam pembelajaran Diskomvis.

Terimakasih.